# Tutorial on HTTP2 and Wireshark

Chao Zhu, chao.1.zhu@aalto.fi

### This tutorial covers

- $\cdot$  HTTP/2
	- A brief introduction on HTTP/2
	- How to implement your own HTTP/2 client & server
- Wireshark
	- How to use Wireshark to monitor network packets
	- How to deal with the encrypted packets

#### HTTP/2

- The next version of HTTP/1.x
- Documented in [RFC 7540](https://tools.ietf.org/html/rfc7540)
- Features
	- Binary protocol
	- Multiplexing
	- Header compression
	- Server push
	- Request prioritization
- HTTP/2 outperforms HTTP/1.x in many aspects[1][2], read the papers for details
- [Demo page](https://http2.akamai.com/demo)

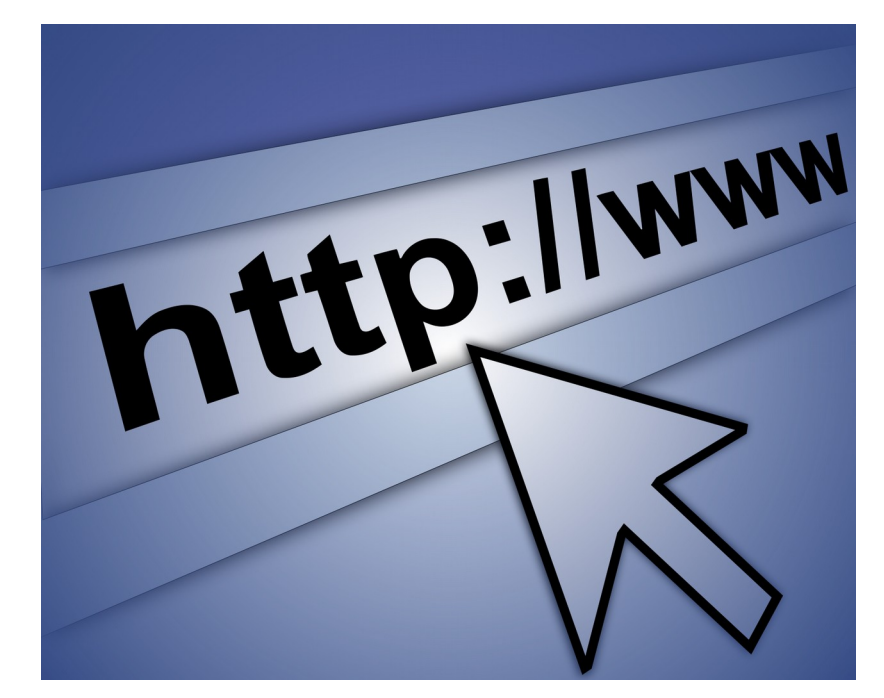

# HTTP/2 Clients & Servers

- Java
	- [Netty,](http://netty.io/) [Tomcat](http://tomcat.apache.org/)
- $\cdot$  C/C++
	- [Nginx,](https://www.nginx.com/blog/nginx-1-9-5/) [H2O,](https://github.com/h2o/h2o) [Nghttp2](https://nghttp2.org/)
- Python
	- **[Hyper-](https://python-hyper.org/h2/en/stable/)h2**
- More
	- <https://github.com/http2/http2-spec/wiki/Implementations>

# Hyper-h2 Installation (For Linux)

- Install Python 3
	- sudo apt-get install python3.6
- Install Hyper-h2
	- pip install h2
- Install Hyper
	- pip install hyper

# A Simple Hyper-h2 Server

- [A simple server implementation](https://python-hyper.org/h2/en/stable/basic-usage.html)
- Demo
	- Check HTTP/2 request 'special headers'

# HTTP/2 in Chrome

- By default, Chrome enables HTTP/2
- [Openssl](https://www.openssl.org/) and [Libapr](https://apr.apache.org/) required
	- For macOS, *brew install apr-util openssl*
	- For Ubuntu, *apt-get install libssl-dev libapr1-dev*
- Demo
	- [Clone code from Github](https://github.com/python-hyper/hyper-h2/tree/621dc4ba64a1e06750812094d86df6eca5d76fd9)
	- Visit server from chrome
- [Developer panel](https://developers.google.com/web/tools/chrome-devtools/console/)

### Implement Client & Server

- Notes:
- Free to use any language (C++, Java and Python)
- Hyper-h2 does not provide I/O
- You need to implement your own client and server (not just browser)
- Just focus on file sending, receiving and packet decrypt (we do not care about GUI and rendering)

#### **Wireshark**

- A packet analyzer that captures data packets flowing over the network
- Installation
	- [Downloads](https://www.wireshark.org/#download)

### Wireshark

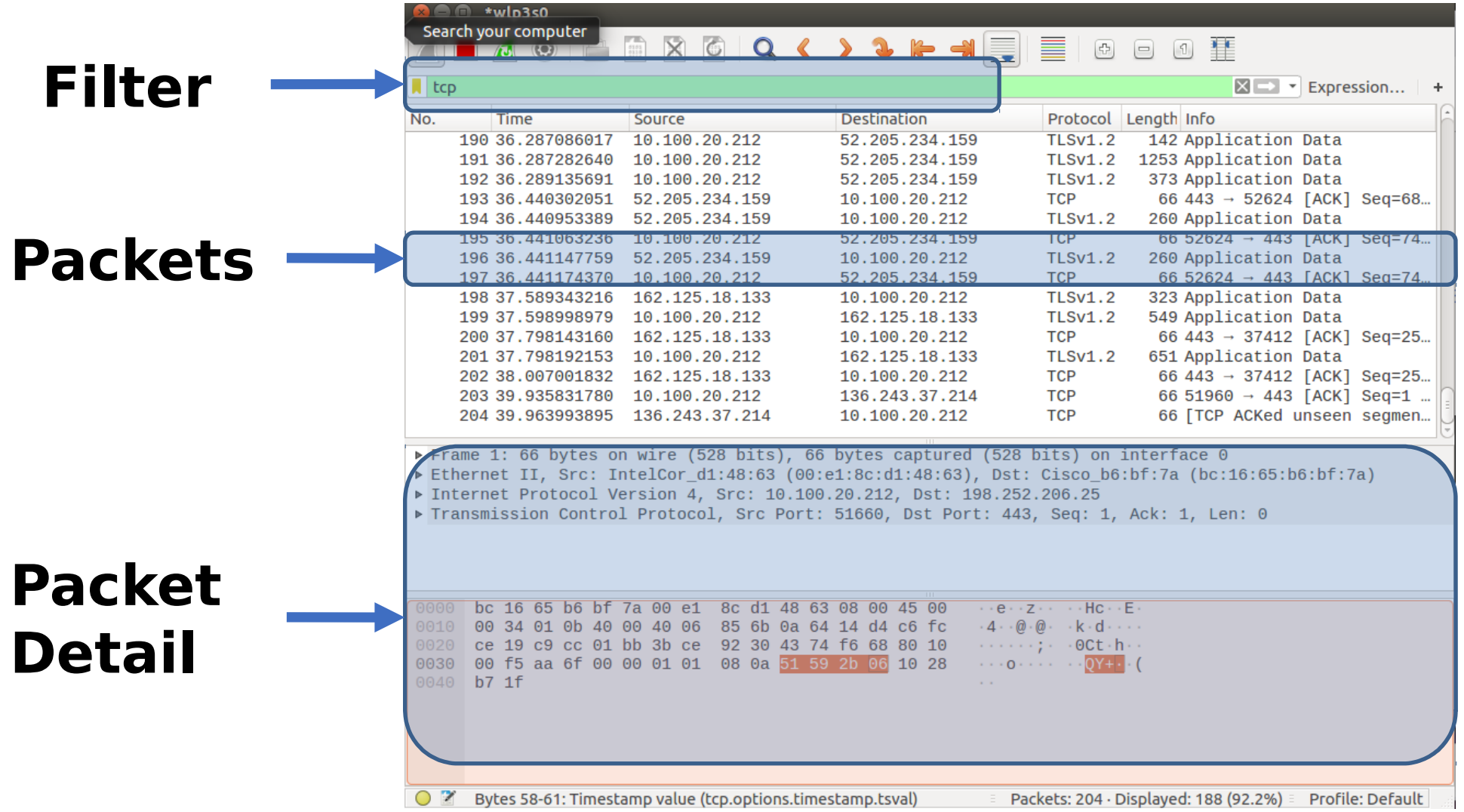

#### Wireshark Demo

• Wireshark Tutorial for Beginners, <https://www.youtube.com/watch?v=TkCSr30UojM>

# Hints on Assignments

- Assignment 1, implement server and client
	- Read the protocol specification
	- Design test cases for evaluating the protocol design
		- Access a webpage
		- Post an image
		- Post tags (both 'POST' and 'PUT' are okay)
		- Receive notification from server

# Hints on Assignments

- Assignment 2, test HTTP/2 new features
	- Select 2 out of the 4 new features
		- Flow control
			- local\_flow\_control\_window**(***stream\_id***)**
			- increment\_flow\_control\_window**(***increment***,** *stream\_id=None***)**
		- Stream prority
			- prioritize(self, stream\_id, weight=None, depends\_on=None, exclusive=None)
		- Multiplexing
			- Sending multiple requests over a communications link without response
		- Server push
			- Server pushes a resource directly to the client without the client asking for the resource.

#### Other Hints

- HTTPS packets decryption with Wireshark
- Netty-based Implementations

#### Reference

M. Jiang, X. Luo, T. Miu, S. Hu and W. Rao, "Are HTTP/2 Servers Ready Yet?," 2017 IEEE 37th International Conference on Distributed Computing Systems (ICDCS), Atlanta, GA, 2017, pp. 1661-1671. doi: 10.1109/ICDCS.2017.279